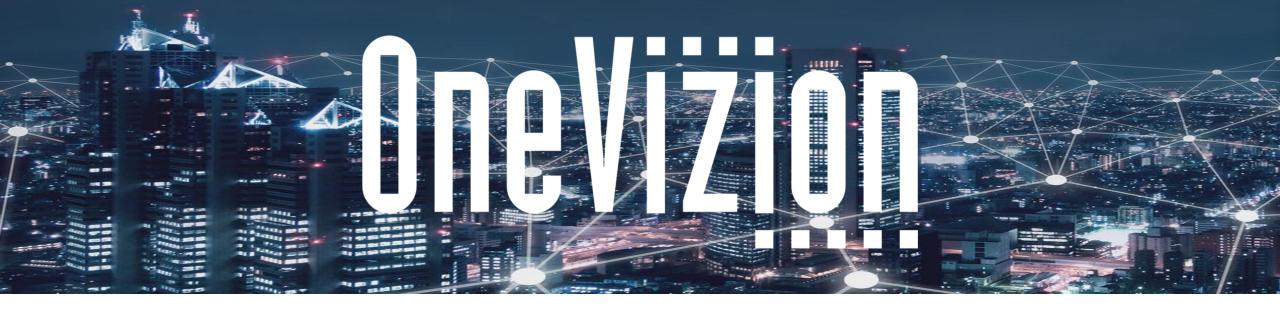

# **Building an Application 1**

Copyright 2003-2023 OneVizion, Inc All Rights Reserved

# **Topic:** Building an Application

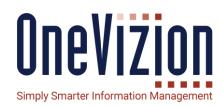

- Gather Requirements:
- Who are the people using this Application?
- Who or what needs the results downstream?
- What are possible interactions with other internal or external applications?

# Sample Business Process: Site Maintenance

- Perform various types of Maintenance on a Site on a periodic basis
- Schedule Maintenance Sessions periodically
- Based on the type of Maintenance, perform a different set of tasks.

# **Topic: Design Application**

# One Vizion Simply Smarter Information Management

# **Design Application**

- Draw basic structure to understand data structure
- Get some sample data to get an idea of data points you need to track
- Plan out any Automations that will be needed

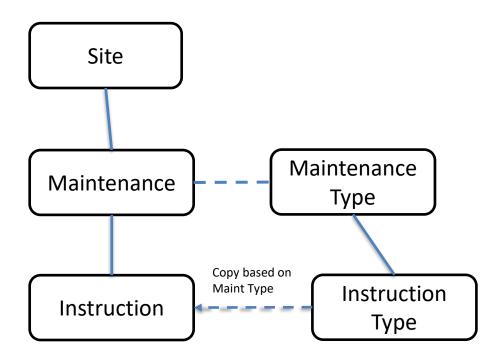

# For this Site Maintenance Application:

- Maintenance Sessions are attached to a Site
- To allow an arbitrary set of *Instructions* for different types of Maintenance Types, we create that as a Child
- Build a metadata structure to hold our definitions of What *Instruction Types* are used for particular *Maintenance Type*
- We can make an automation to copy a set of *Instructions* to a *Maintenance* based on it's *Maintenance Type* when it is created.

# **Topic: Design Application**

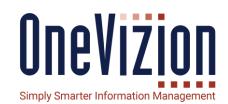

Get Data for each Trackor Type to determine what datapoint need to be created

- People performing these processes usually have Excel sheet they use
- Be sure to think about all the needed values in Picklist type fields

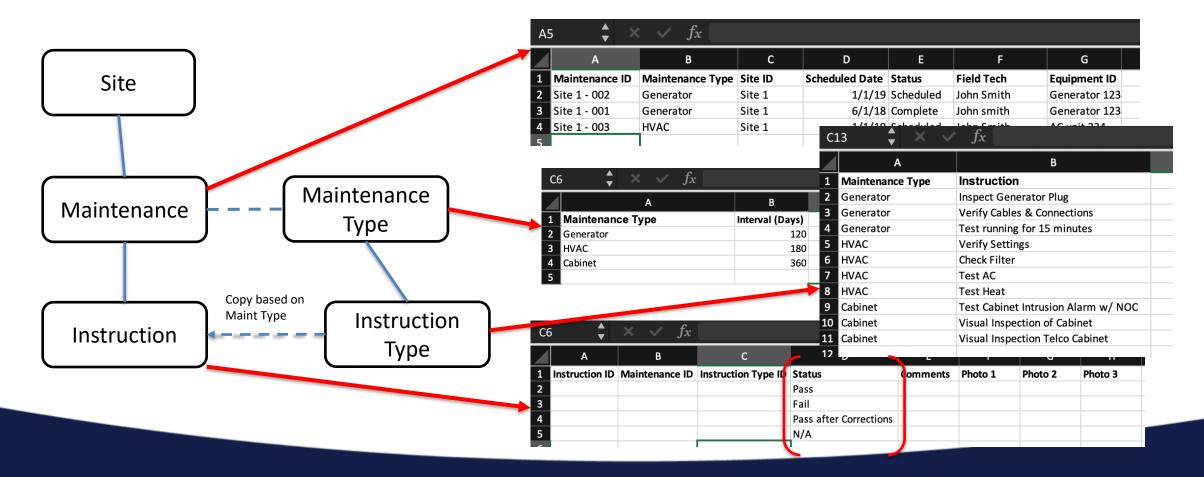

# **Topic:** Building an Application

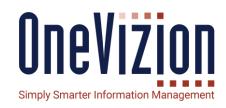

### Build the Data Store:

- Create Trackors
- Build Tree
- Create Fields
- Assign to Tabs
- Assign Tabs to Applets

### **Build Automations**

- Automation Trackor
- Rules/Packages
- API Interfaces

# Build the User Interface

- Create Menu Items
- Setup View and Filter Options
- Reports
- Portals
- Dashboards
- Security Roles

# **Building the Database**

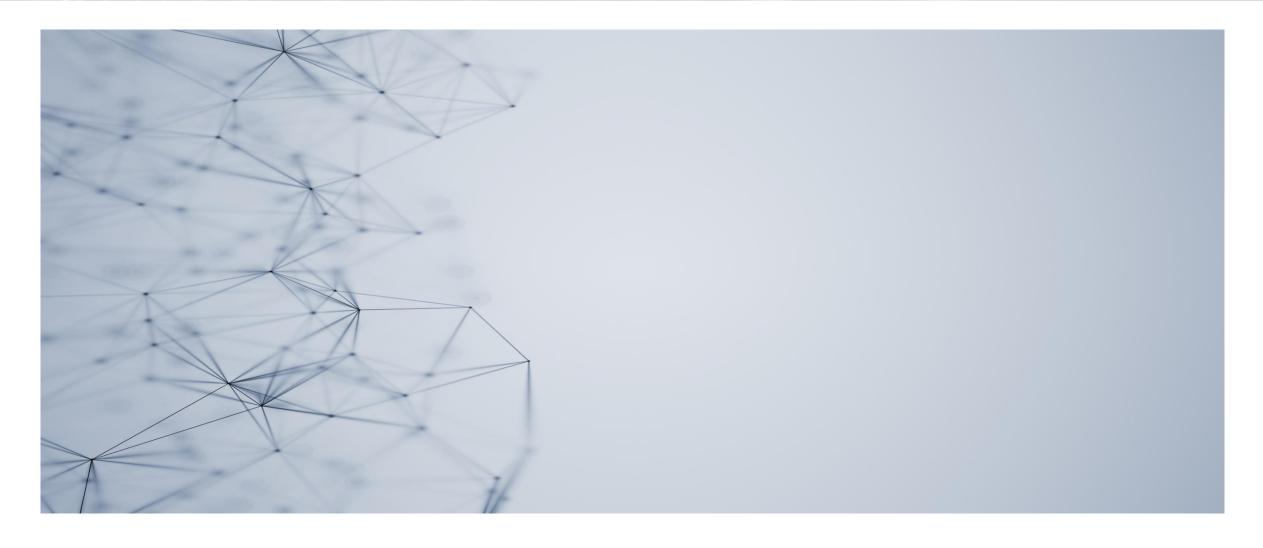

# **Create Trackor Types**

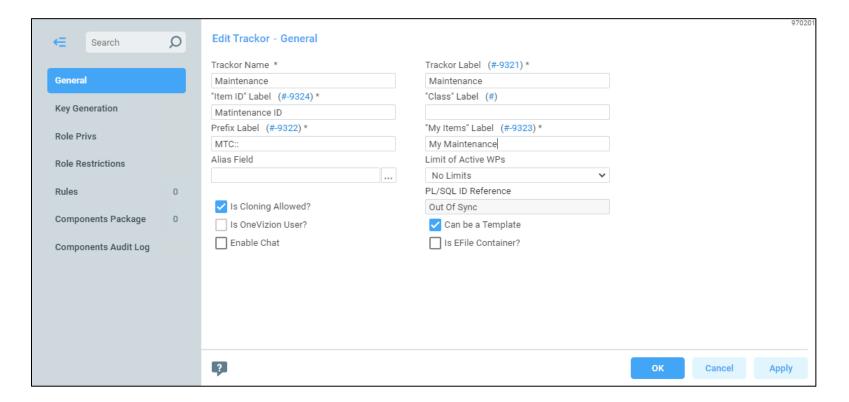

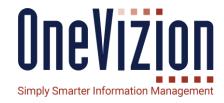

#### **Notes:**

- Be sure to go to the Components
   Export page and create a new
   Components Package to use
   while you are building a new
   application.
- Decide how you will uniquely identify each Trackor Record.

# **The Site Maintenance App** has 4 Types to create.

- Maintenance
- Instruction
- Maintenance Type
- Instruction Type

#### **Build Trackor Tree**

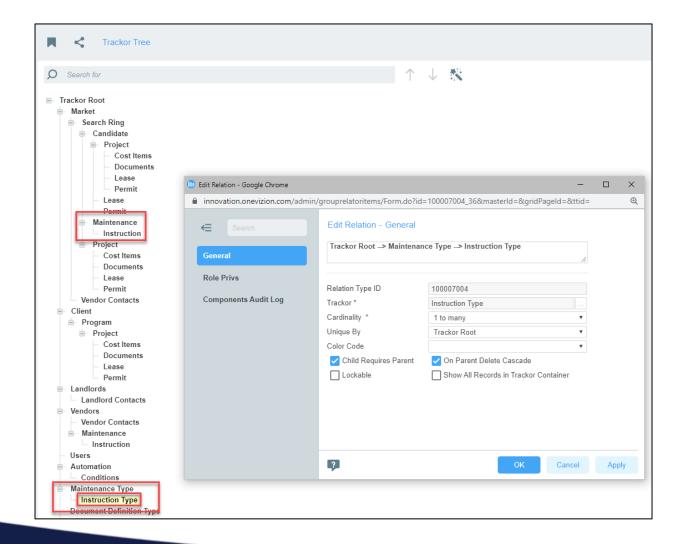

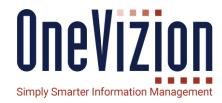

- Trackors must be attached somewhere in the Tree to be visible to users.
- Attaching to the Trackor Root means this data is not directly related to other parts of the Tree.
- Maintenance is attached under Search Ring
- Maintenance Type is attached at the Trackor Root. Only Admins will see this directly.
- Instruction and Instruction Type are set with Child Requires Parent and Cascade Delete because they can't exist without their parent.

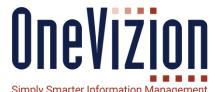

# Create Fields:

- Manually
- Dropgrid
- **Import**

Search for

DropGrid ID 🛓

101363

101503

101783

101785

101803

101823

101824

Excel Data File

MaintenanceApplication.xlsx

MaintenanceApplication.xlsx

Landlord Master File.xlsx

Landlord Master File.xlsx

HVAC and CAB CFs.xlsx

HVAC and CAB CFs.xlsx

Generator Fields.xlsx

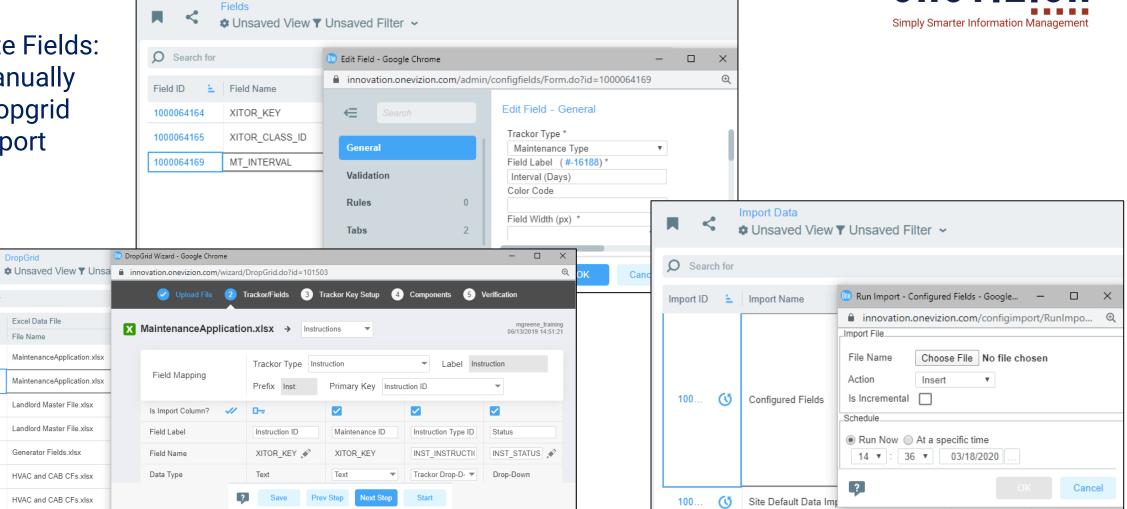

# Create Fields - Manually

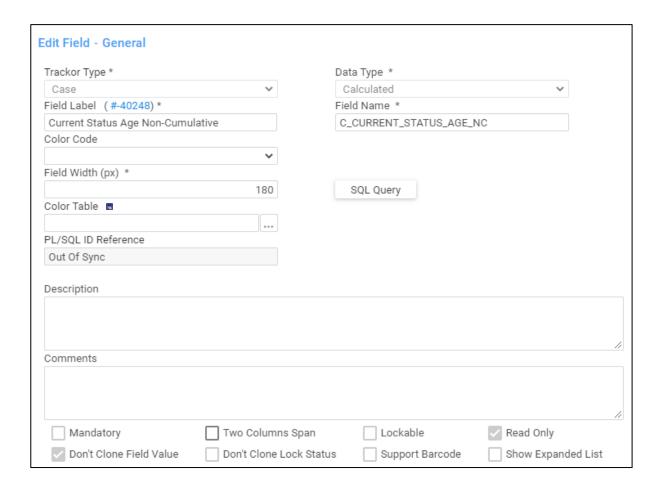

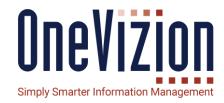

- A default Field Name is created based on the Trackor Type's prefix and the label you type in.
- Field Names should be kept to 30 characters or less for some features.
- Different Attributes of the Field are displayed based on the Data Type selected.

# Create Fields - Dropgrid

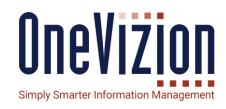

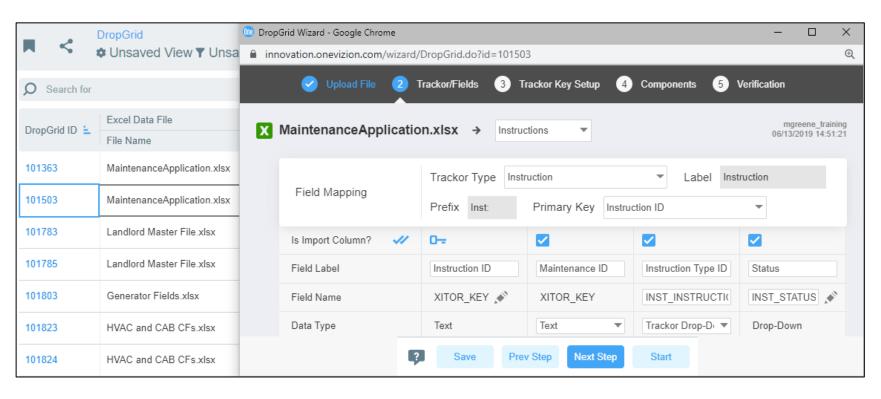

- Will scan the excel sheet to attempt to generate field labels, names and data types based on the sheet.
- These defaults can be adjusted if needed.
- Dropdown fields will be populated with values from the field.
- A General Tab will be created along with a View.
- An Import will be created, and the data will be imported if desired.

# Create Fields - Import

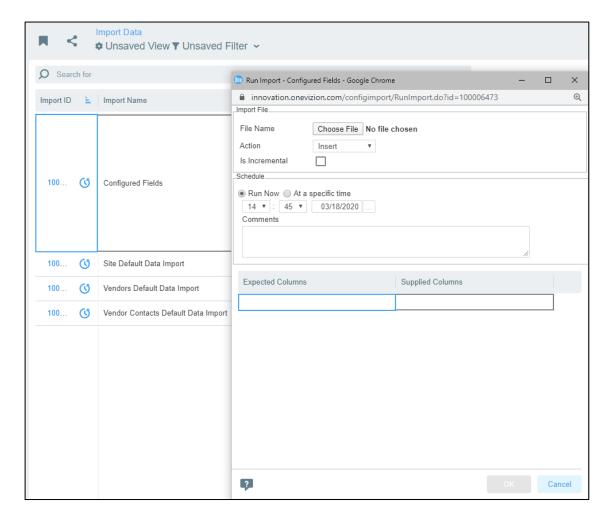

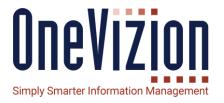

- Uses a CSV file.
- Columns for the file are the same as generated by an Export from the Fields page.
- Requires columns for Trackor Type, Label Text, and Data Type

# Assign Fields to Tabs

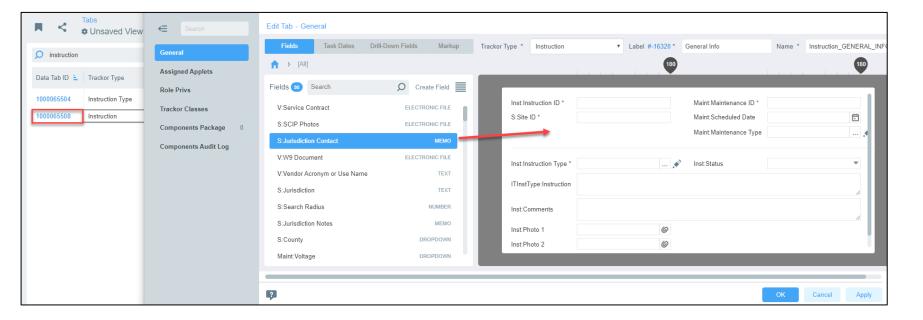

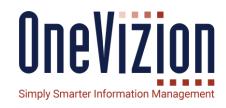

- Drag fields from left side list into position on the right side
- Markup tab gives labels and dividers for better visibility
- Fields can also be repositioned on the tab form by dragging and dropping.
- Fields from related Trackor Types can also be used.
- New Fields can also be created

# Assign Tabs to Applets

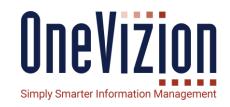

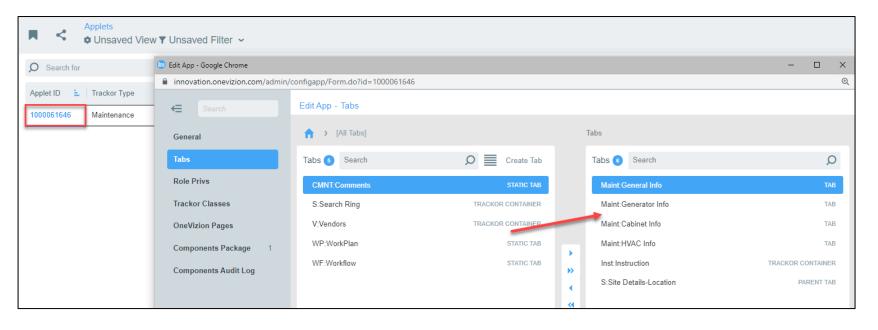

#### **Notes:**

- Drag any needed Tabs from left to the right side.
- Can add drill down tabs for Child or Parent Trackor Types.

### **Site Maintenance app:**

- The Maintenance trackor needs
   Access to its Instruction children.
- Same for the matching
   *Maintenance Type* and *Instruction Type* pairing.
- Also, the Site trackor needs visibility to its Maintenance sessions.

# **Building Automations**

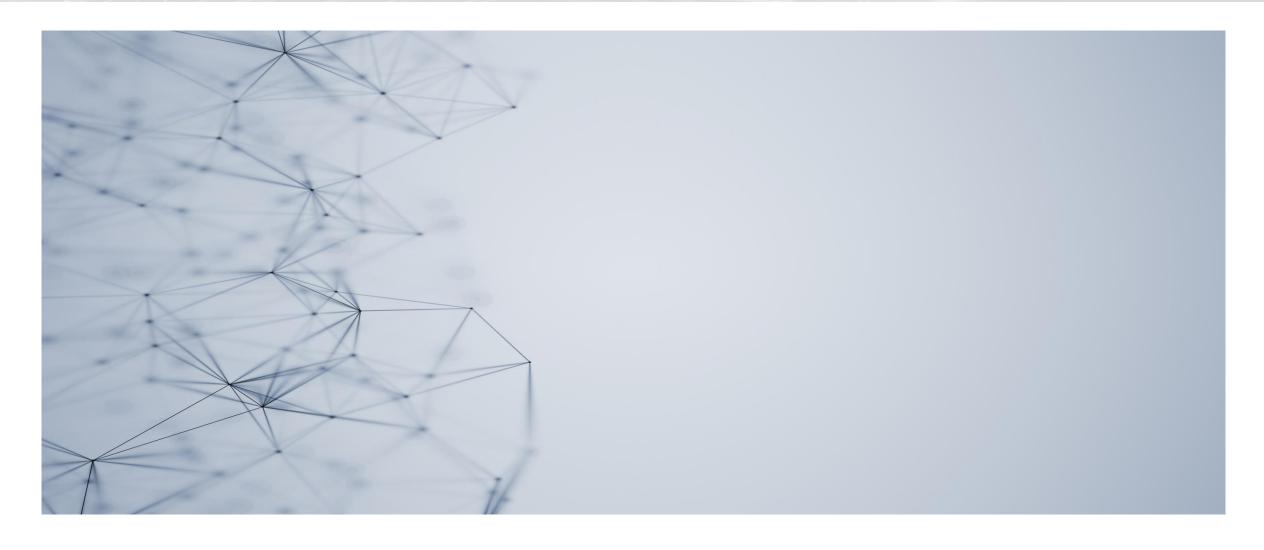

#### **Automation Trackor**

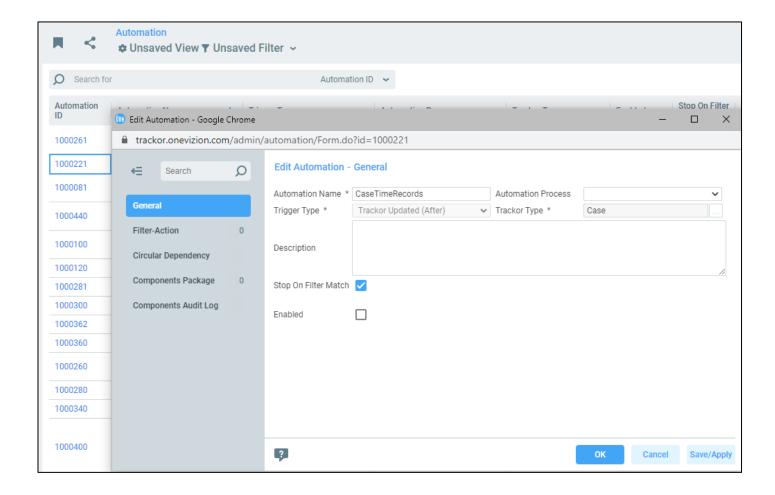

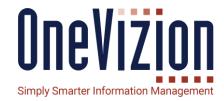

Automations provide a way for Business users to set up triggers, filters, and actions without having to use SQL code to build Rules.

An Automation is a set of **ordered Filter- Actions** that is controlled by **Triggers** on a specific Trackor Type.

Below are some of the key terms and capability of Automations:

- Trigger Type Defines when or the type of Event in the system that will trigger the Automation. This is similar to the Rule Types in the platform. Currently, below Trigger types are supported:
  - · Field Updated (After)
  - Task Date Updated (After)
  - · Trackor Created (After)
  - Trackor Created/Updated (After)
  - Trackor Updated (After)
  - Trackor Deleted (Before)
- Trackor Type Defines what type of records will be affected by the Automation. For instance, if Trigger Type is 'After Trackor Created' and Trackor Type is 'Job', the current Automation will get triggered every time a new Job record is created.
- Stop on Filter Match This option allows an Automation to stop executing the ordered set of Filter-Actions, when a particular Filter-Action condition is met and executed, instead of processing the remaining Filter-Actions.
- Enabled Entire Automation can be enabled or disabled with this checkbox.
- Filter-Action
  - Filter Defines the actual records that will be affected by the Automation. Conditions that need to be validated for Automation's Action to take place. This is similar
    to using a filter in a Trackor Browser grid. The Automation Filter can be used similar to setting a Grid Filter the conditions in the Filter (Advanced Filter logic is also
    available) will have to be met (should evaluated to True) for a Trackor/record in order for the Automation Action to occur.
  - Action:
    - Action Type Defines the type of Action that will be performed when Automation is triggered and validated. Currently 'Field Update', 'Task Date Update',
      'Error Message', 'Field Lock-Unlock', and 'Field Set Color' are supported. For example, if the current Automation has an Action Type of 'Field Update', every time
      a Job record is created, a configured field will be updated
    - Order Number Defines the order in which the Filter-Action will be executed within the Automation. A lower-order number means the Action will be
      executed earlier. When no order number is present it will be executed at the end. If multiple Filter-Actions exist with same order, execution order will be
      random.
    - Enabled An action can be enabled/disabled for testing purposes
    - Target Field The Field that will be updated in the Action.
    - Action Mode A mechanism to set a 'Constant Value' or a value calculated by a 'Formula' or SQL code to a field. Currently, we support only one Action per Automation.
    - Target Value The value that will be assigned to Target Field
    - Formula, Trackor Types Formula can be used to enter PL/SQL code that can be used on selected Trackor Types. These fields are available when 'Formula' option is selected in Action Mode
- . Circular Dependency this tab in an Automation shows if there are any instances of circular dependencies between Automations which could cause an endless loop.
- Automations tab in Configured Fields/Tasks show a list of Automations where (Automation name) the current field/task is being used and how (Action/Filter/Trigger) it is being used.

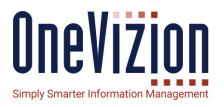

For more detailed information on setting up an <u>Automation</u> please refer to the online documentation.

# **Topic:** Build Automations

# **API Interfaces**

| trackors                                                                                                    | Show/Hide List Operations Expand Operations |
|----------------------------------------------------------------------------------------------------|---------------------------------------------|
| DELETE /v3/trackor_types/{trackor_type}/trackors                                                                                                    | Delete Trackor                              |
| GET /v3/trackor_types/{trackor_type}/trackors                                                                                                    | Read Trackor data                           |
| GET /v3/trackors/{trackor_id}                                                                                                    | Read Trackor data by Trackor id             |
| GET /v3/trackors/{trackor_id}/applets/{applet_id}                                                                                                    | Read Trackor Applet data                    |
| GET /v3/trackors/{trackor_id}/applets/{applet_id}/tabs/{tabs/                                                                                               | ab_id} Read Trackor Tab data                |
| POST /v3/trackor_types/{trackor_type}/trackors                                                                                                    | Create Trackor                              |
| Implementation Notes Creates new trackor. Trackor id and Trackor key of created Trackor will be returned with HTTP 201 status.  Response Class (Status 201) |                                             |
| Trackor Created                                                                                                    |                                             |
| Model Example Value                                                                                                    |                                             |
| { "TRACKOR_ID": "10009732798",                                                                                                    |                                             |

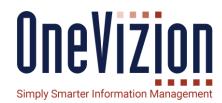

- Swagger Documentation for all interfaces
- Python wrapper library

# **Building the User Interface**

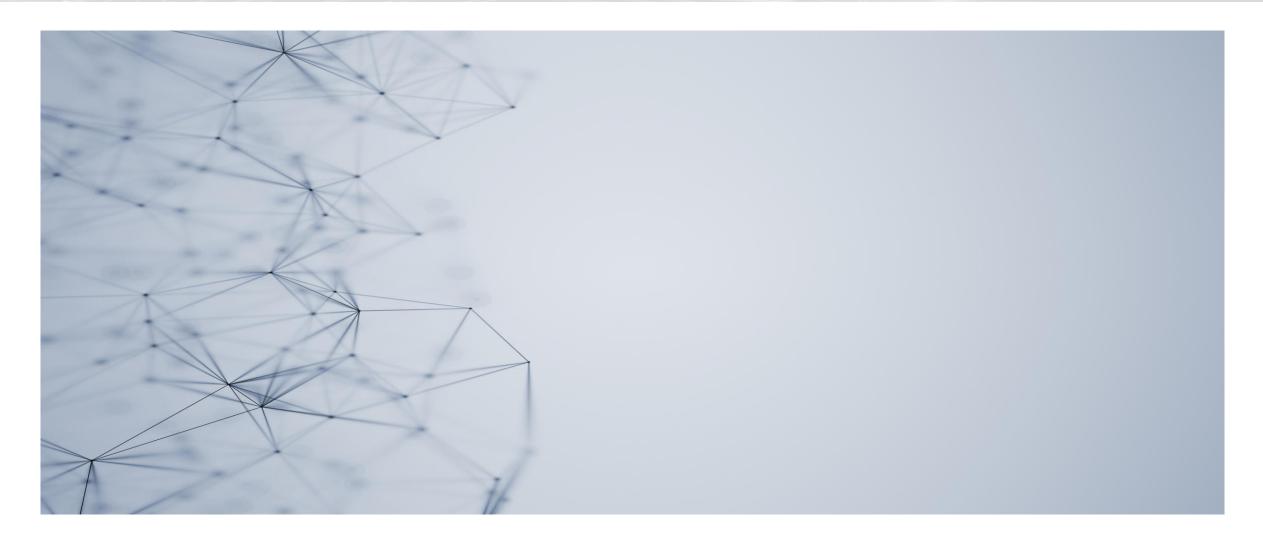

#### Create Menu Items

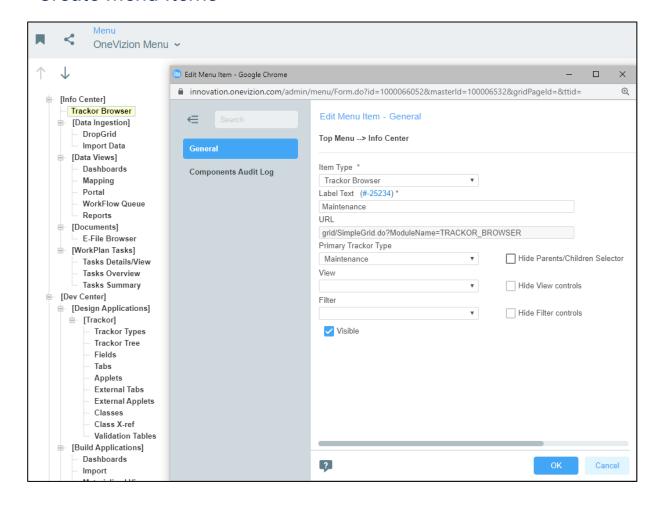

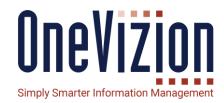

#### Notes:

- Trackor Browser links in the menu will give users quick access to the Trackor Types they have access to.
- Different Menus can be created for different Roles.

# **Site Maintenance app:**

- Administrators will need access to the *Maintenance Type* trackor to setup the templates.
- End Users will only need access to the *Maintenance* instances attached to the *Site*.

# Setup View and Filter Options

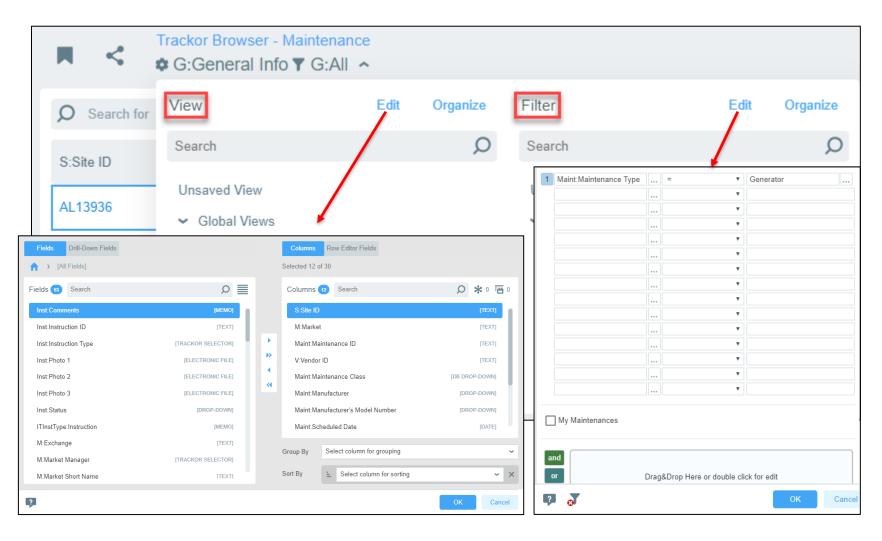

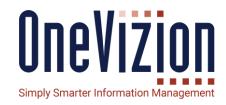

- lt's best to create a small separate targeted view for each task a user needs to do.
- Global Views and Filters can be assigned out to Security Roles.
- You can use data points from any related Trackor Types, or even Workplan Task Dates.

# Reports

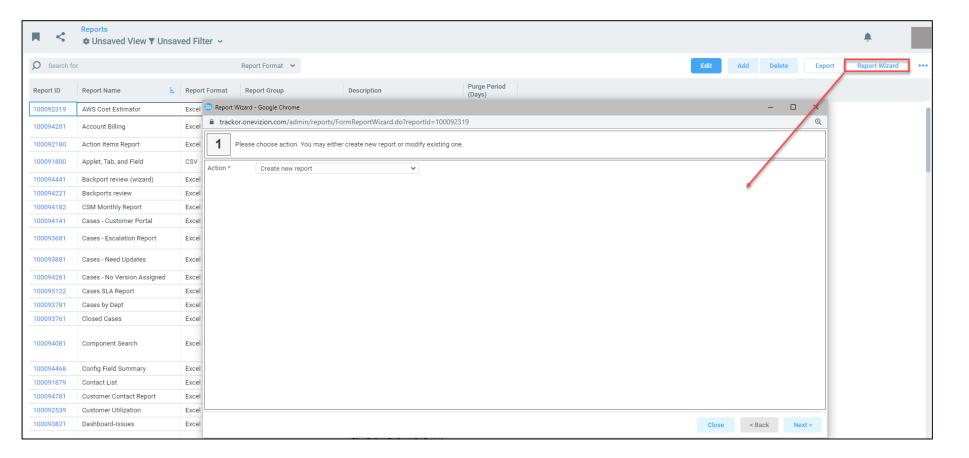

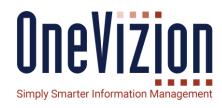

- Report Wizard can create an excel report from a View and Filter
- More complex SQL can be written if something more is needed
- Data fills an Excel template, so any charts or graphs can be done via Excel.

#### **Portals**

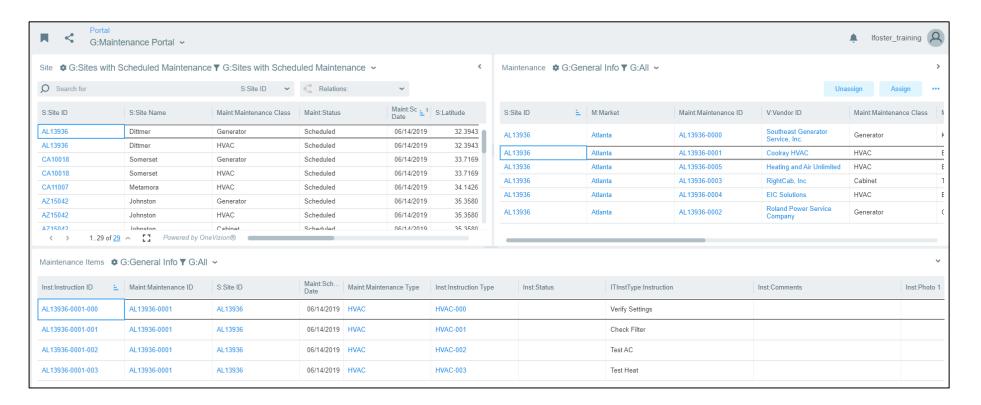

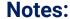

- Can contain Trackor Browser grids, Applets, Dashlets, or Task grids.
- Frames can be automatically filtered based on selections in other frames.
- · Great way to group related data together for user input.

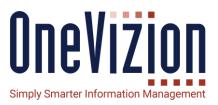

#### Dashboards

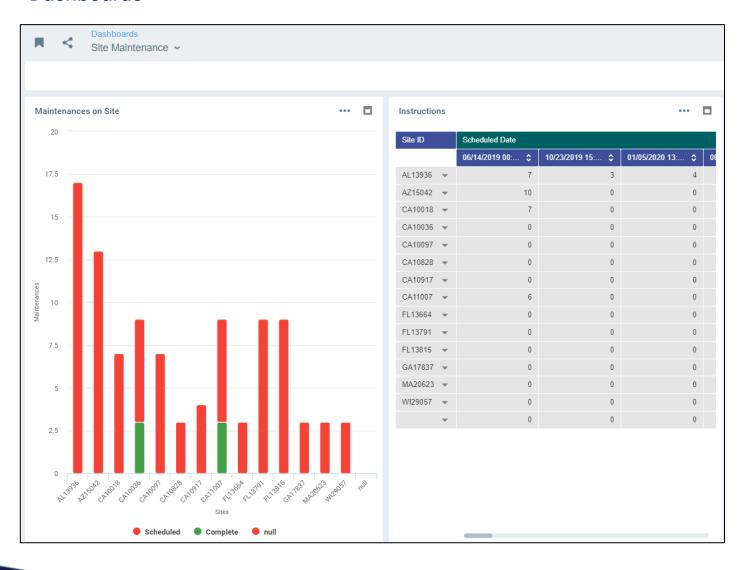

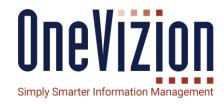

- Dashboards are driven by a single SQL query.
- Different Dashlets can slice the data in different ways for different visualizations.
- Dashlets can be bound together for filtering when drilldowns are done.

# **Security Roles**

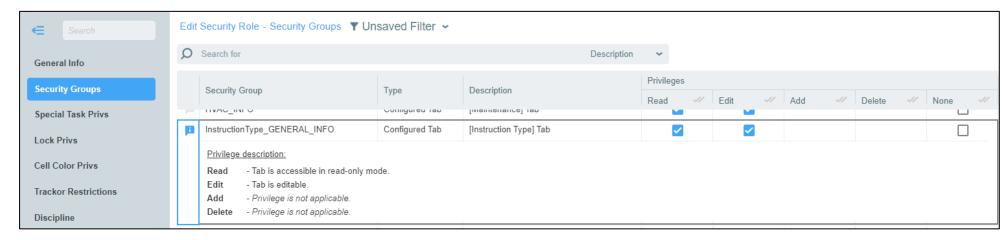

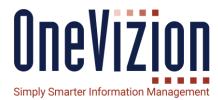

#### **Notes:**

- Security is handled down to the Tab level
- Clicking on the flag beside gives a description of what each Privilege does.
- Menus, Global Views and Filters and other things can be assigned to each Security Role

# **Site Maintenance App**

- Maintenance Admin Role for an Admin to maintain the Maintenance Types
- Site Maintenance Role for Users to be able to make new Maintenance sessions on individual Sites.

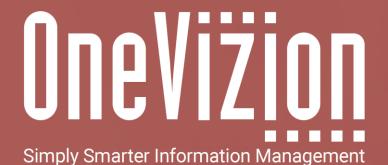

**OneVizion Documentation** 

For more information regarding these topics, visit wiki.onevizion.com

Thank You